# KiCad Command-Line Interface

The KiCad Team

# **Table of Contents**

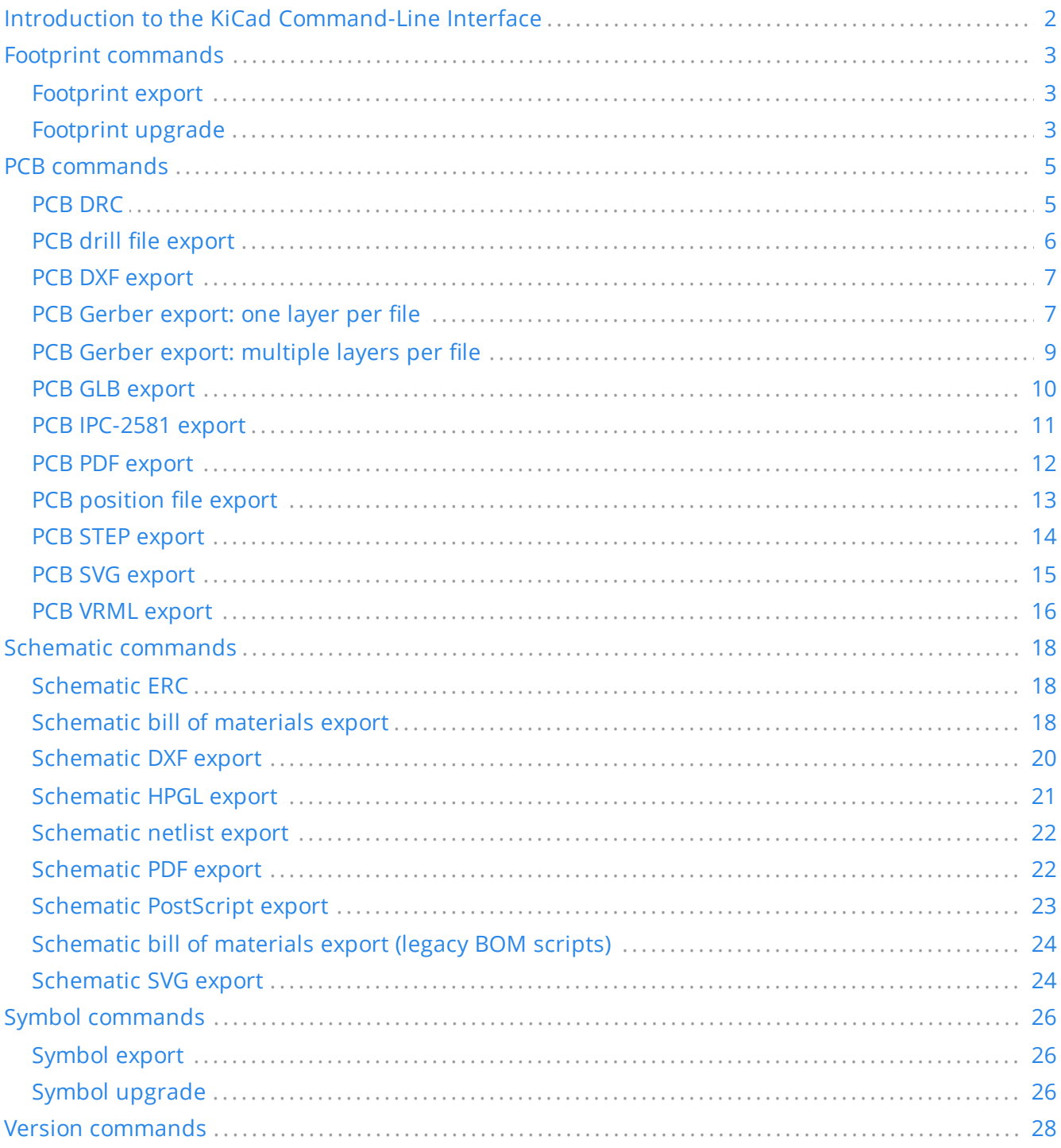

#### *Reference manual*

#### **Copyright**

This document is Copyright © 2023-2024 by its contributors as listed below. You may distribute it and/or modify it under the terms of either the GNU General Public License [\(http://www.gnu.org/licenses/gpl.html](http://www.gnu.org/licenses/gpl.html)), version 3 or later, or the Creative Commons Attribution License ([http://creativecommons.org/licenses/by/3.0/\)](http://creativecommons.org/licenses/by/3.0/), version 3.0 or later.

All trademarks within this guide belong to their legitimate owners.

#### **Contributors**

Graham Keeth

#### **Feedback**

The KiCad project welcomes feedback, bug reports, and suggestions related to the software or its documentation. For more information on how to submit feedback or report an issue, please see the instructions at <https://www.kicad.org/help/report-an-issue/>

# <span id="page-3-0"></span>**Introduction to the KiCad Command-Line Interface**

KiCad provides a command-line interface, which is available by running the kicad-cli binary. With the command-line interface, you can perform a number of actions on schematics, PCBs, symbols, and footprints in an automated fashion, such as plotting Gerber files from a PCB design or upgrading a symbol library from a legacy file format to a modern format.

**NOTE** On macOS, the kicad-cli executable is located at /Applications/KiCad/KiCad.app/Contents/MacOS/kicad-cli .

The kicad-cli command has 5 subcommands: fp , pcb , sch , sym , and version . Each subcommand may have its own subcommands and arguments. For example, to export Gerber files from a PCB you could run kicad-cli pcb export gerbers example.kicad\_pcb .

You can add the --help or -h flag to see information about each subcommand. For example, running kicad-cli pcb -h prints usage information about the pcb subcommand, and kicad-cli pcb export gerbers -h prints usage information specifically for the pcb export gerbers subcommand.

# <span id="page-4-0"></span>**Footprint commands**

The fp subcommand exports footprints to another format or upgrades the footprint libraries to the current version of the KiCad footprint file format.

### <span id="page-4-1"></span>**Footprint export**

The fp export svg command exports one or more footprints from the specified library into SVG files.

Usage: kicad-cli fp export svg [--help] [--output OUTPUT\_FILE] [--layers LAYER\_LIST] [--definevar KEY=VALUE] [--theme VAR] [--footprint FOOTPRINT\_NAME] [--black-and-white] INPUT\_DIR

Positional arguments:

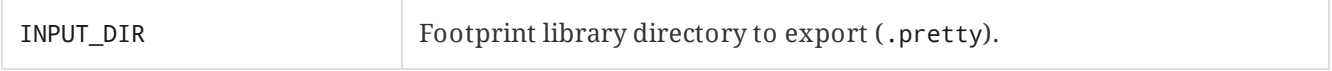

Optional arguments:

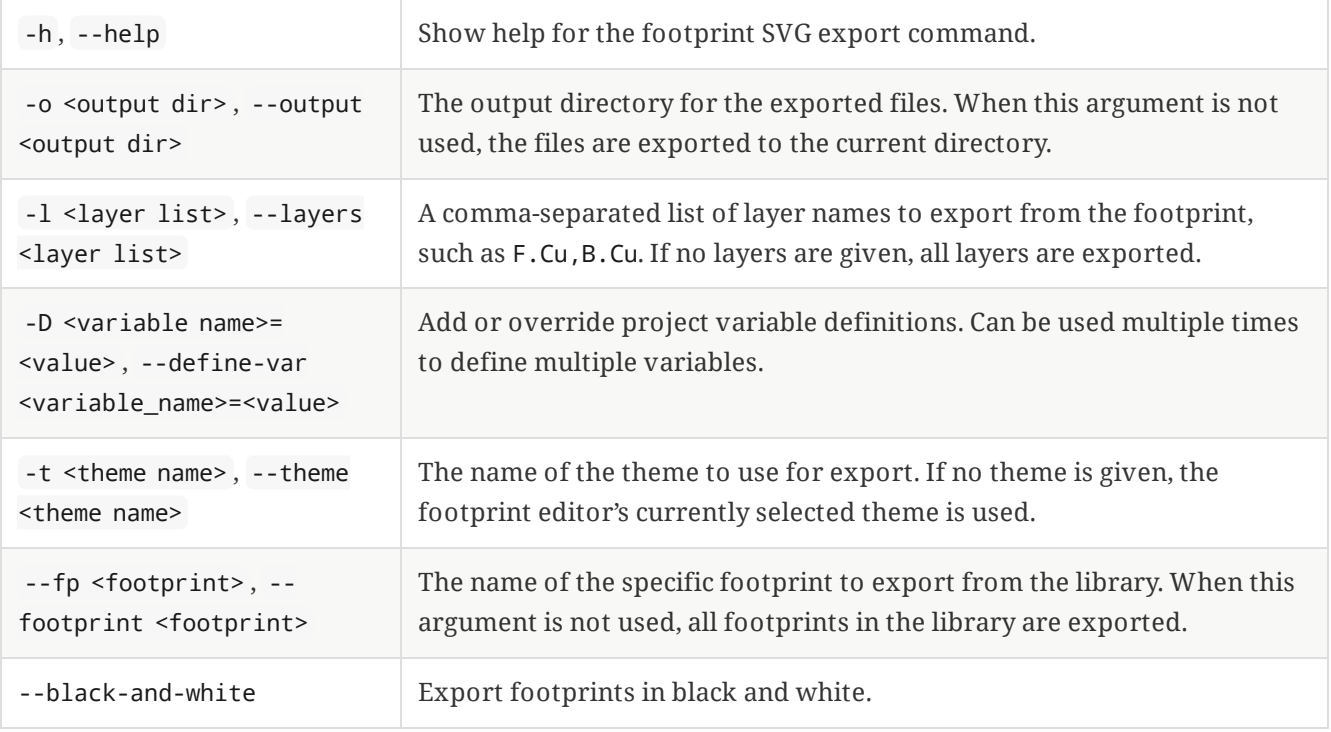

# <span id="page-4-2"></span>**Footprint upgrade**

The fp upgrade command upgrades the the specified footprint library from a legacy footprint format to the native format for the current version of KiCad. If the input library is already in the current file format, no action is taken.

Usage: kicad-cli fp upgrade [-h] [--output OUTPUT\_DIR] [--force] INPUT\_DIR

Positional arguments:

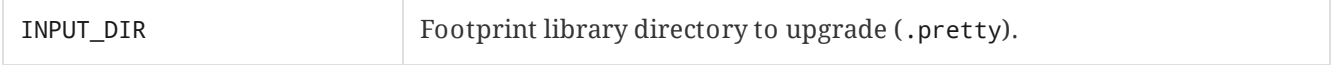

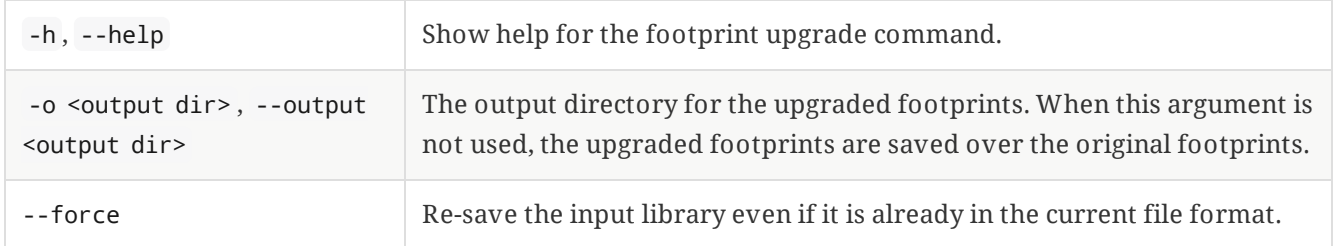

# <span id="page-6-0"></span>**PCB commands**

The pcb command runs a design rule check or exports a board to various other file formats, including fabrication and 3D files.

#### <span id="page-6-1"></span>**PCB DRC**

The pcb drc command runs a design rule check on a board and generates a report.

```
Usage: kicad-cli pcb drc [--help] [--output OUTPUT_FILE] [--define-var KEY=VALUE] [--format
FORMAT] [--all-track-errors] [--schematic-parity] [--units UNITS] [--severity-all] [--severity-
error] [--severity-warning] [--severity-exclusions] [--exit-code-violations] INPUT_FILE
```
Positional arguments:

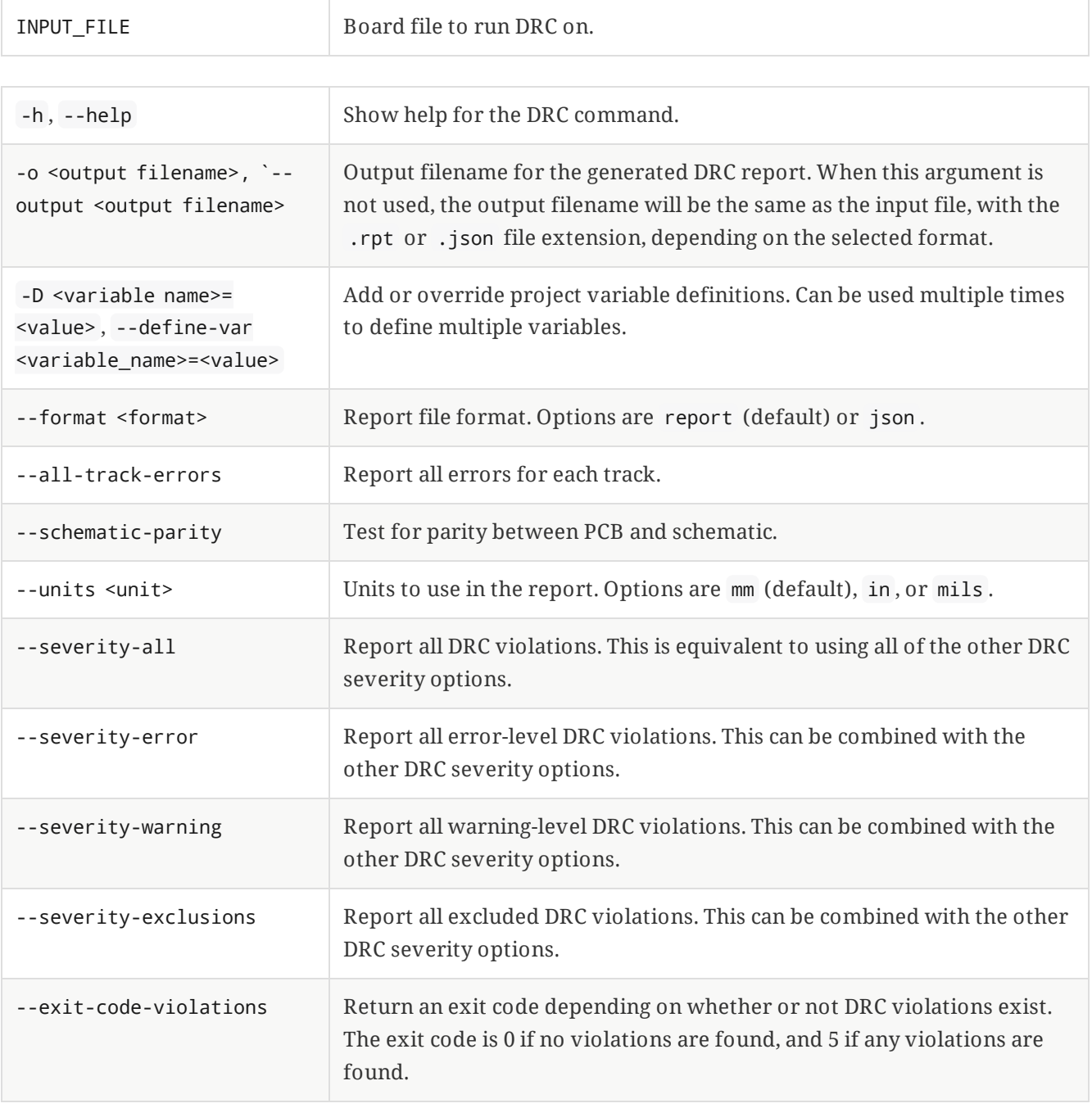

## <span id="page-7-0"></span>**PCB drill file export**

The pcb export drill command exports a drill file from a board.

Usage: kicad-cli pcb export drill [--help] [--output OUTPUT\_DIR] [--format FORMAT] [--drillorigin DRILL\_ORIGIN] [--excellon-zeros-format ZEROS\_FORMAT] [--excellon-oval-format OVAL\_FORMAT] [--excellon-units UNITS] [--excellon-mirror-y] [--excellon-min-header] [--excellon-separate-th] [--generate-map] [--map-format MAP\_FORMAT] [--gerber-precision VAR] INPUT\_FILE

Positional arguments:

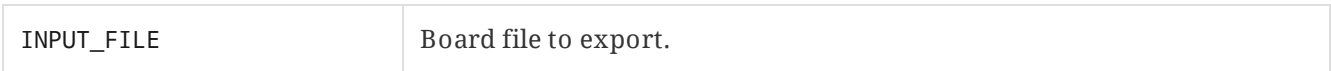

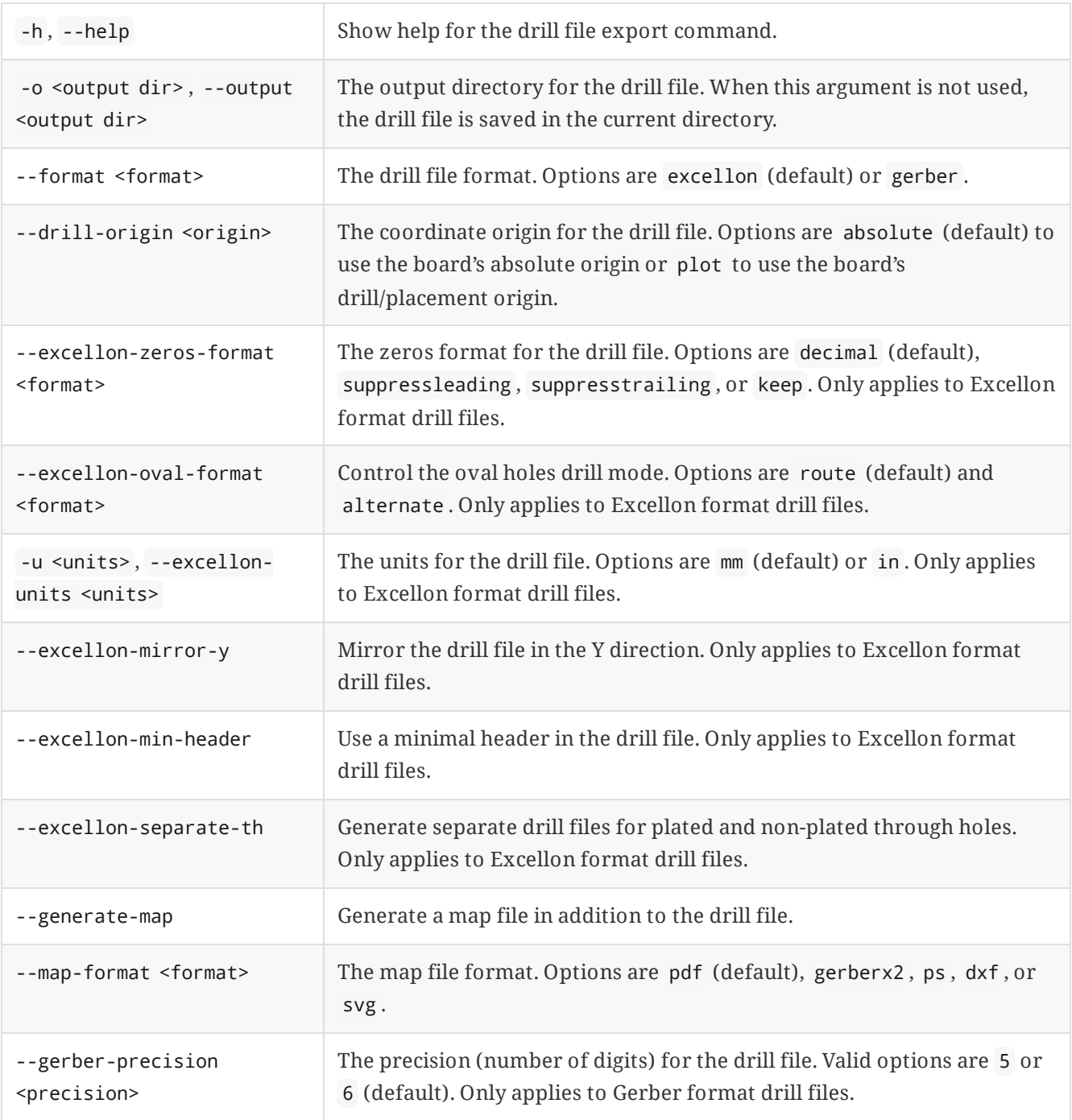

### <span id="page-8-0"></span>**PCB DXF export**

The pcb export dxf command exports a board design to a DXF file.

Usage: kicad-cli pcb export dxf [--help] [--output OUTPUT\_FILE] [--layers LAYER\_LIST] [--drawingsheet SHEET\_PATH] [--define-var KEY=VALUE] [--exclude-refdes] [--exclude-value] [--use-contours] [--include-border-title] [--output-units UNITS] INPUT\_FILE

Positional arguments:

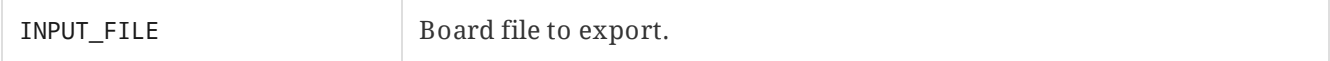

Optional arguments:

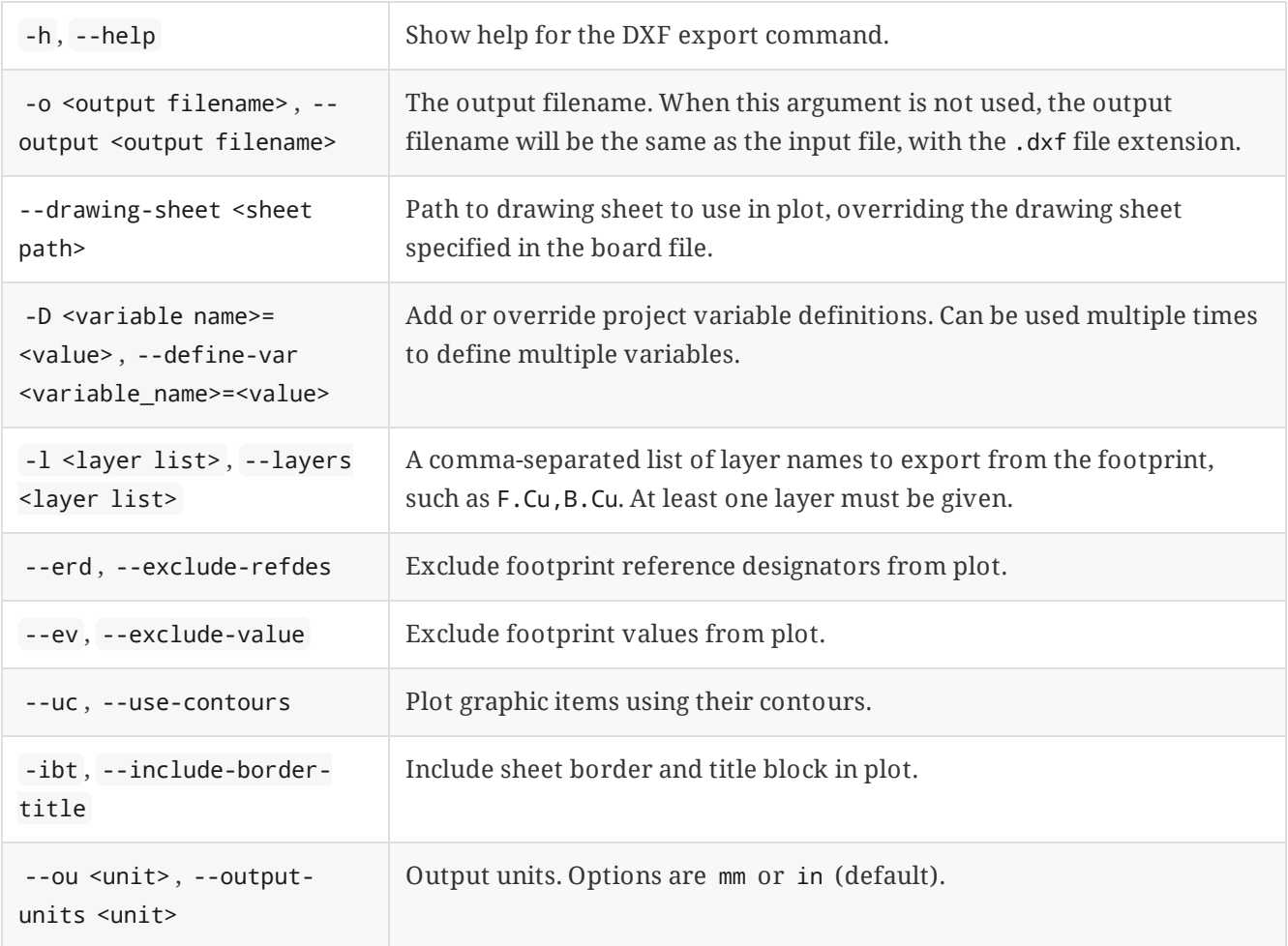

### <span id="page-8-1"></span>**PCB Gerber export: one layer per file**

The pcb export gerbers command exports a board design to Gerber files, with one layer per file.

**NOTE**

Be aware that there are two distinct Gerber export commands, gerber and gerbers . The gerber command plots multiple PCB layers to a single Gerber file, while the gerbers command plots multiple Gerber files, with one PCB layer per file. The gerbers command is typically the correct command to use for having a PCB fabricated.

Usage: kicad-cli pcb export gerbers [--help] [--output OUTPUT\_FILE] [--layers LAYER\_LIST] [- drawing-sheet SHEET\_PATH] [--define-var KEY=VALUE] [--exclude-refdes] [--exclude-value] [--

include-border-title] [--no-x2] [--no-netlist] [--subtract-soldermask] [--disable-aperturemacros] [--use-drill-file-origin] [--precision PRECISION] [--no-protel-ext] [--common-layers COMMON\_LAYER\_LIST] [--board-plot-params] INPUT\_FILE

Positional arguments:

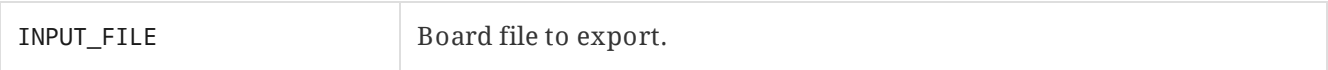

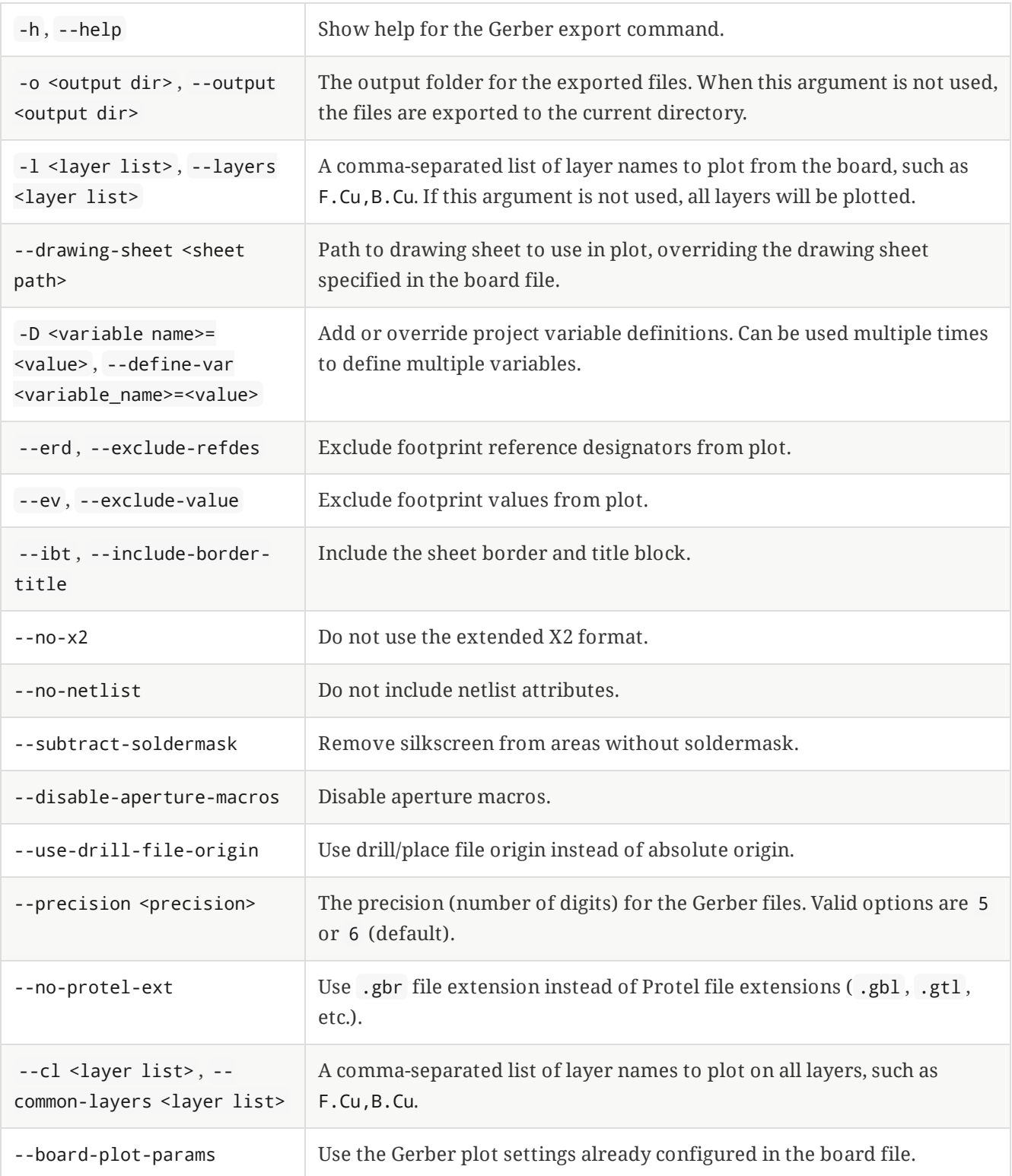

# <span id="page-10-0"></span>**PCB Gerber export: multiple layers per file**

The pcb export gerber command exports one or more board layers to a single Gerber file.

**NOTE** Be aware that there are two distinct Gerber export commands, gerber and gerbers . The gerber command plots multiple PCB layers to a single Gerber file, while the gerbers command plots multiple Gerber files, with one PCB layer per file. The gerbers command is typically the correct command to use for having a PCB fabricated.

Usage: kicad-cli pcb export gerber [--help] [--output OUTPUT\_FILE] [--layers LAYER\_LIST] [- drawing-sheet SHEET\_PATH] [--define-var KEY=VALUE] [--exclude-refdes] [--exclude-value] [- include-border-title] [--no-x2] [--no-netlist] [--subtract-soldermask] [--disable-aperturemacros] [--use-drill-file-origin] [--precision PRECISION] [--no-protel-ext] INPUT\_FILE

Positional arguments:

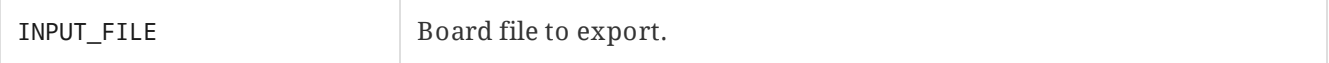

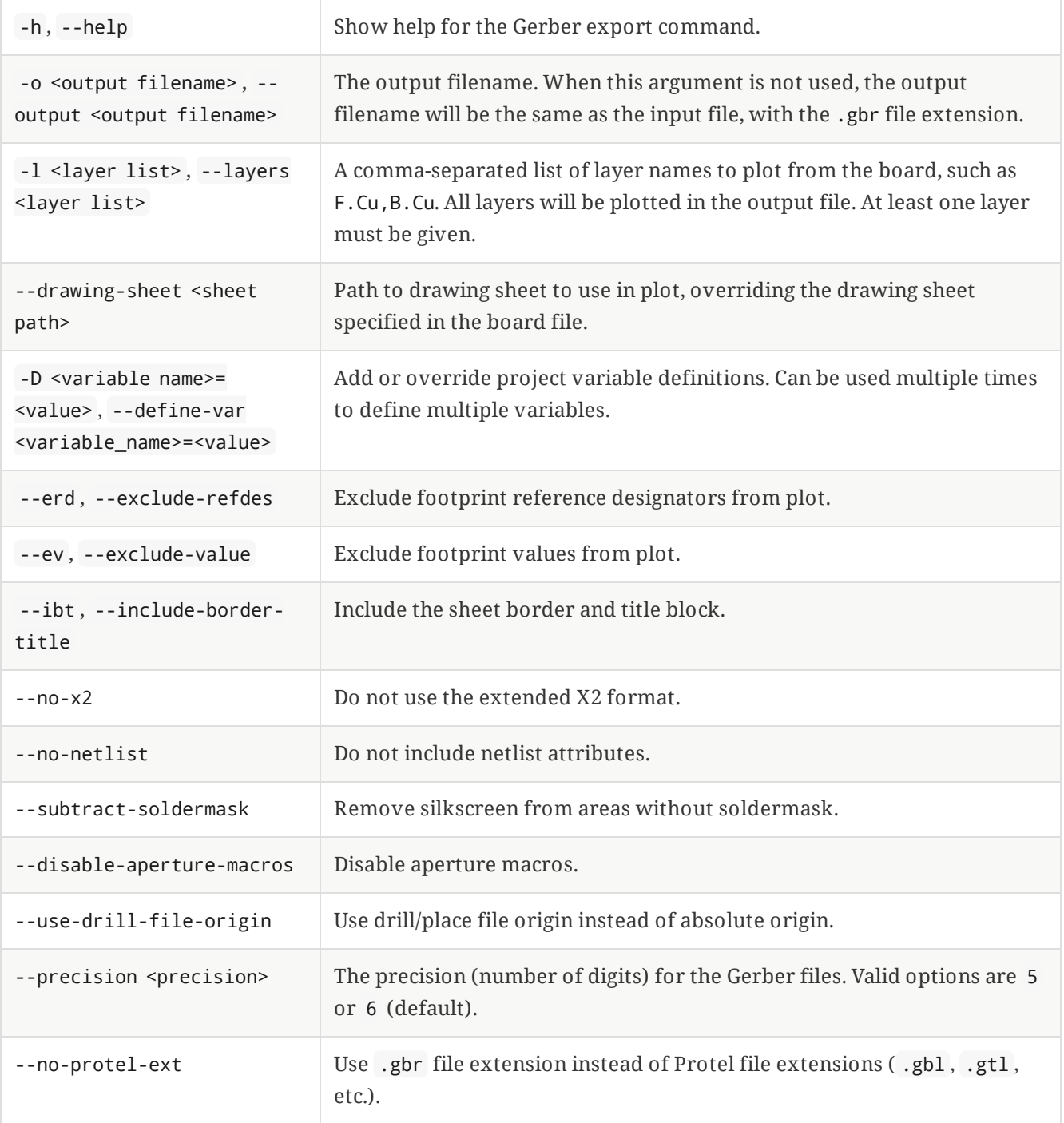

### <span id="page-11-0"></span>**PCB GLB export**

The pcb export glb command exports a board design to a GLB (binary GLTF) 3D file.

Usage: kicad-cli pcb export glb [--help] [--output OUTPUT\_FILE] [--define-var KEY=VALUE] [- force] [--grid-origin] [--drill-origin] [--no-unspecified] [--no-dnp] [--subst-models] [--boardonly] [--include-tracks] [--include-zones] [--min-distance MIN\_DIST] [--user-origin VAR] INPUT\_FILE

Positional arguments:

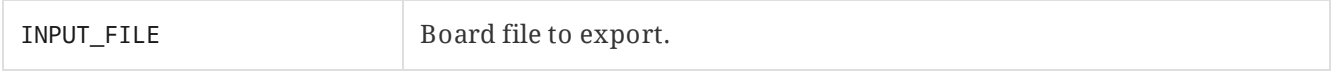

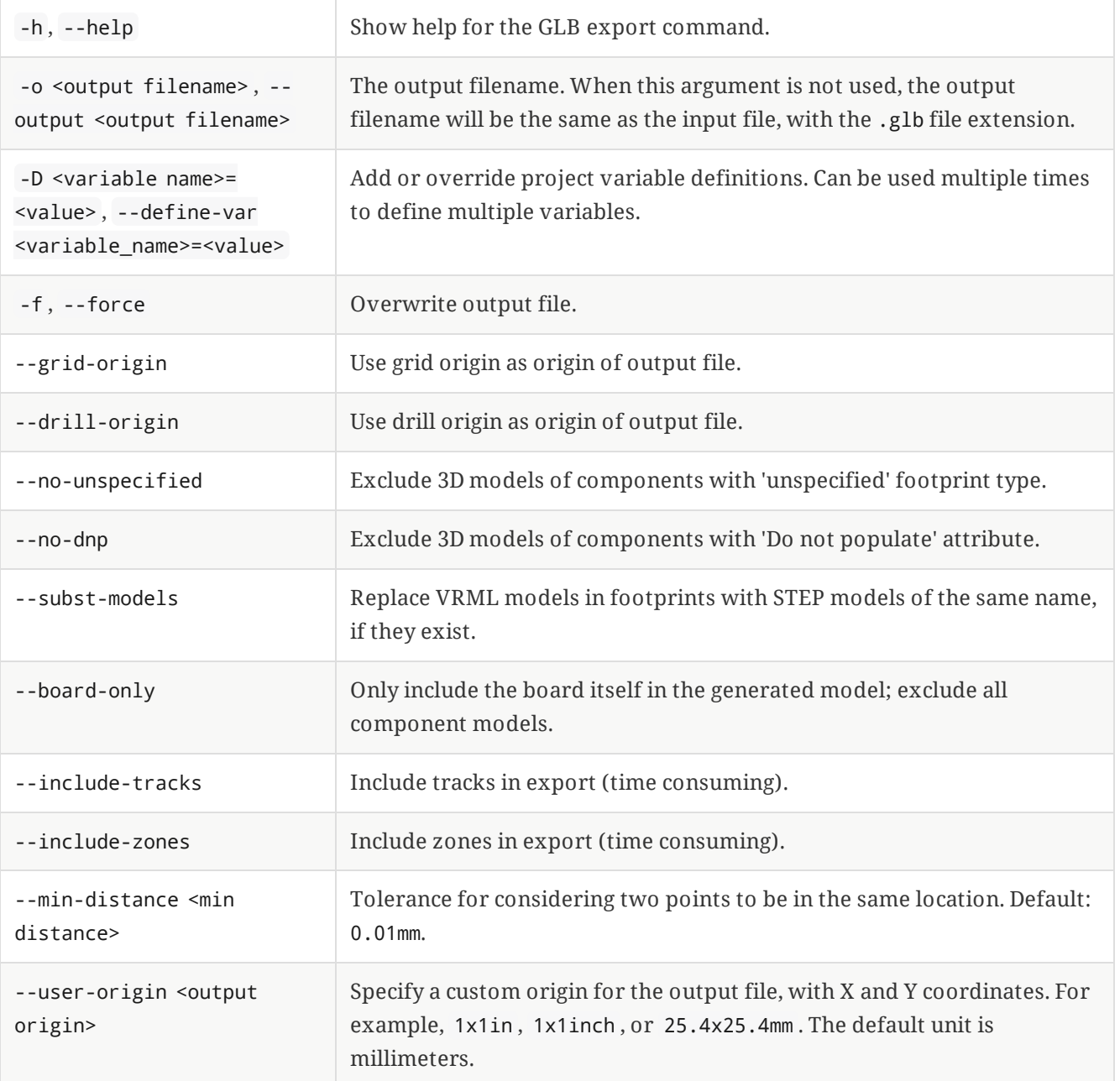

### <span id="page-12-0"></span>**PCB IPC-2581 export**

The pcb export ipc2581 command exports a board design in IPC-2581 format.

Usage: kicad-cli pcb export ipc2581 [--help] [--output OUTPUT\_FILE] [--drawing-sheet SHEET\_PATH] [--define-var KEY=VALUE] [--precision PRECISION] [--compress] [--version VAR] [--units VAR] [- bom-col-int-id FIELD\_NAME] [--bom-col-mfg-pn FIELD\_NAME] [--bom-col-mfg FIELD\_NAME] [--bom-coldist-pn FIELD\_NAME] [--bom-col-dist FIELD\_NAME] INPUT\_FILE

INPUT\_FILE Board file to export.

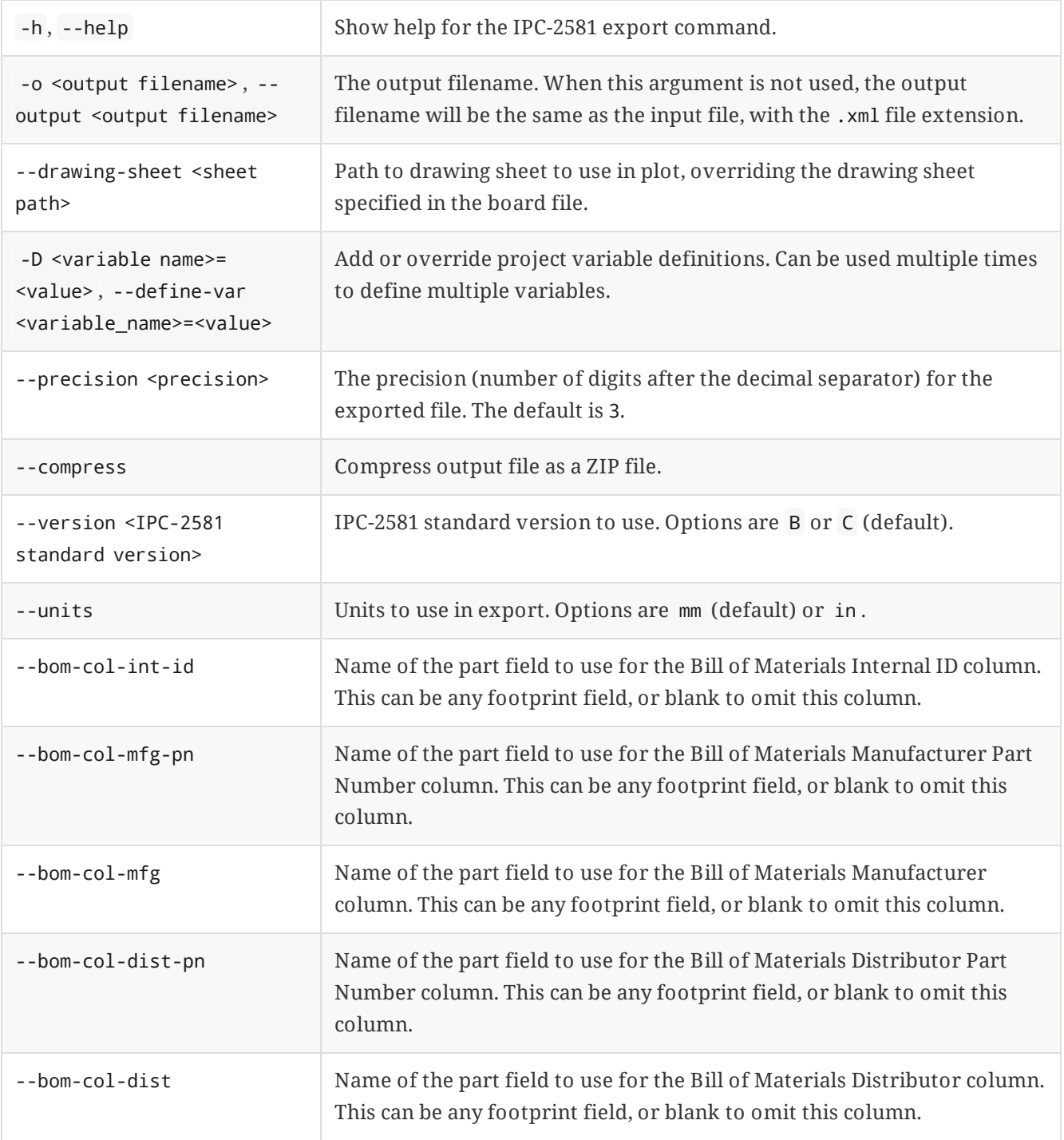

## <span id="page-13-0"></span>**PCB PDF export**

The pcb export pdf command exports a board design to a PDF file.

```
Usage: kicad-cli pcb export pdf [--help] [--output OUTPUT_FILE] [--layers LAYER_LIST] [--drawing-
sheet SHEET_PATH] [--define-var KEY=VALUE] [--mirror] [--exclude-refdes] [--exclude-value] [--
include-border-title] [--negative] [--black-and-white] [--theme THEME_NAME] [--drill-shape-opt
VAR] INPUT_FILE
```
Positional arguments:

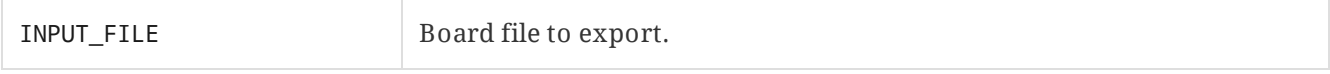

Optional arguments:

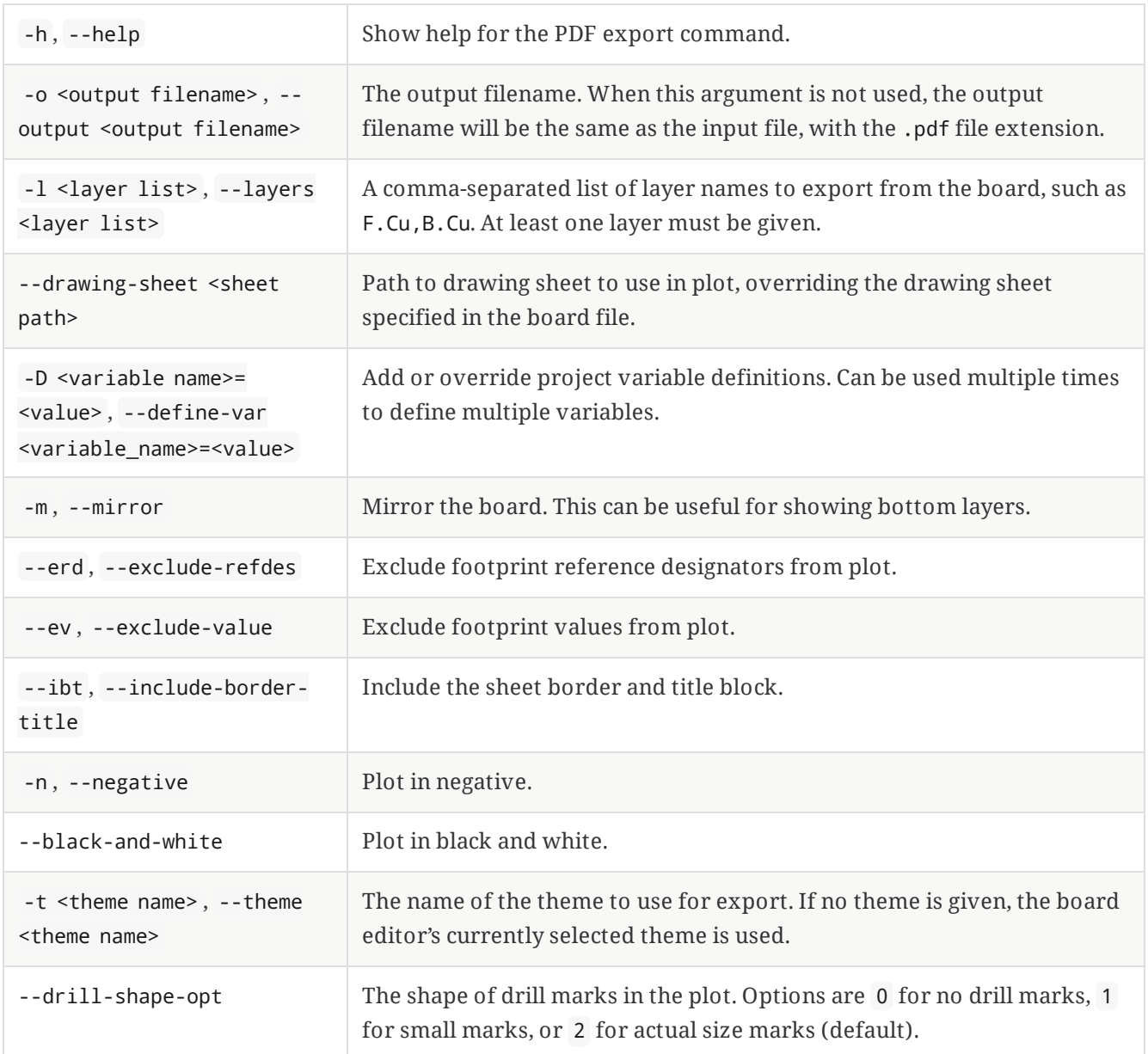

# <span id="page-14-0"></span>**PCB position file export**

The pcb export pos command exports a position file from a board design.

Usage: kicad-cli pcb export pos [--help] [--output OUTPUT\_FILE] [--side VAR] [--format FORMAT] [-units UNITS] [--bottom-negate-x] [--use-drill-file-origin] [--smd-only] [--exclude-fp-th] [- exclude-dnp] [--gerber-board-edge] INPUT\_FILE

Positional arguments:

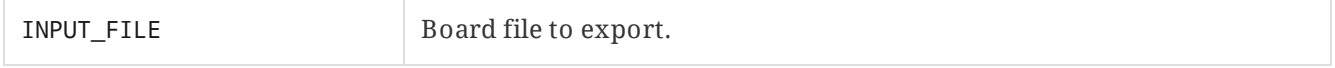

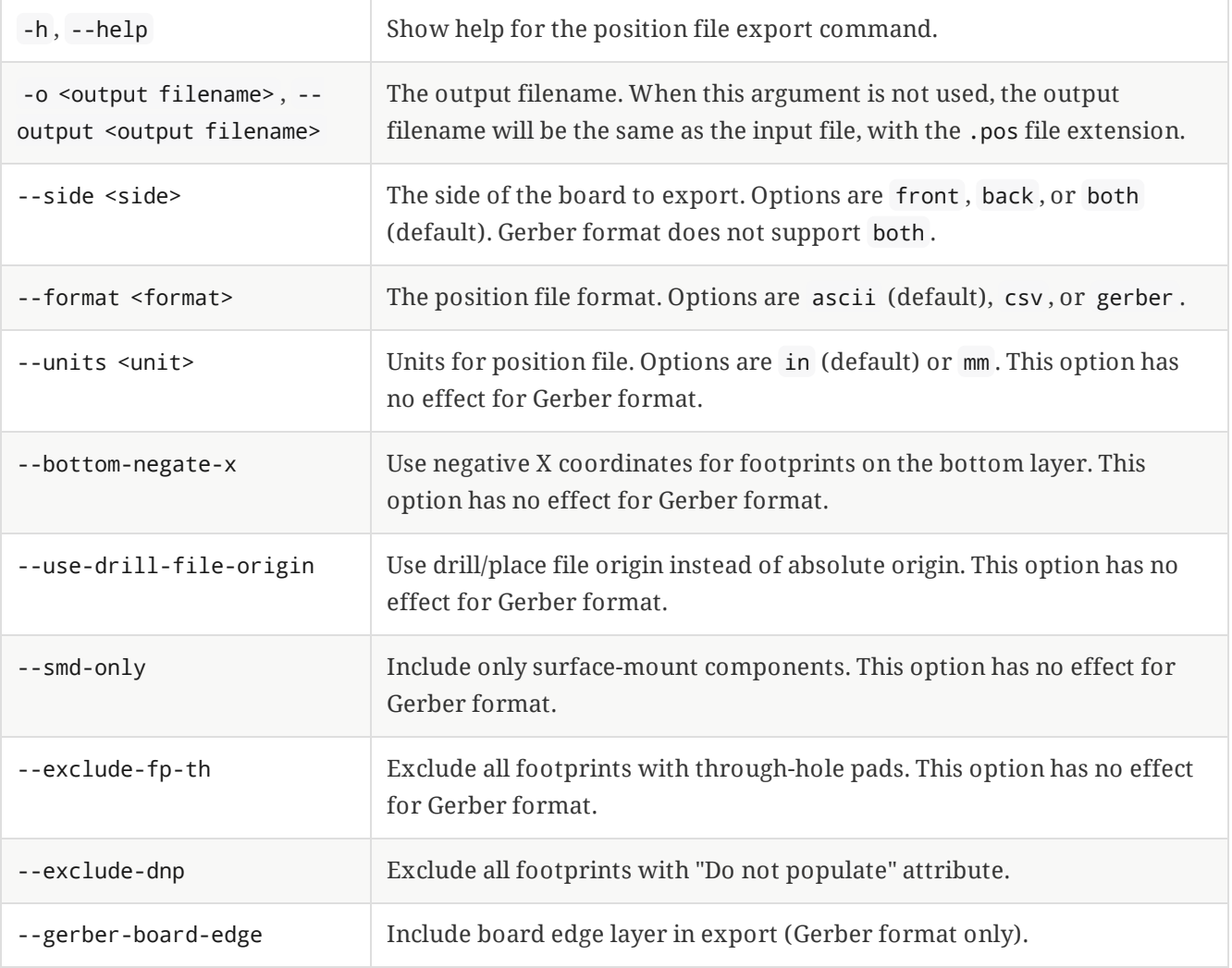

### <span id="page-15-0"></span>**PCB STEP export**

The pcb export step command exports a board design to a STEP file.

Usage: kicad-cli pcb export step [--help] [--output OUTPUT\_FILE] [--define-var KEY=VALUE] [- force] [--grid-origin] [--drill-origin] [--no-unspecified] [--no-dnp] [--subst-models] [--boardonly] [--include-tracks] [--include-zones] [--min-distance MIN\_DIST] [--no-optimize-step] [- user-origin VAR] INPUT\_FILE

Positional arguments:

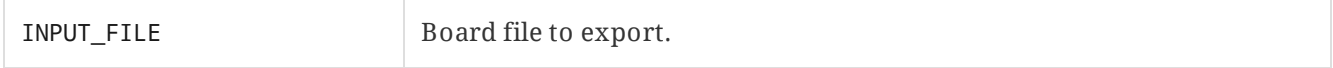

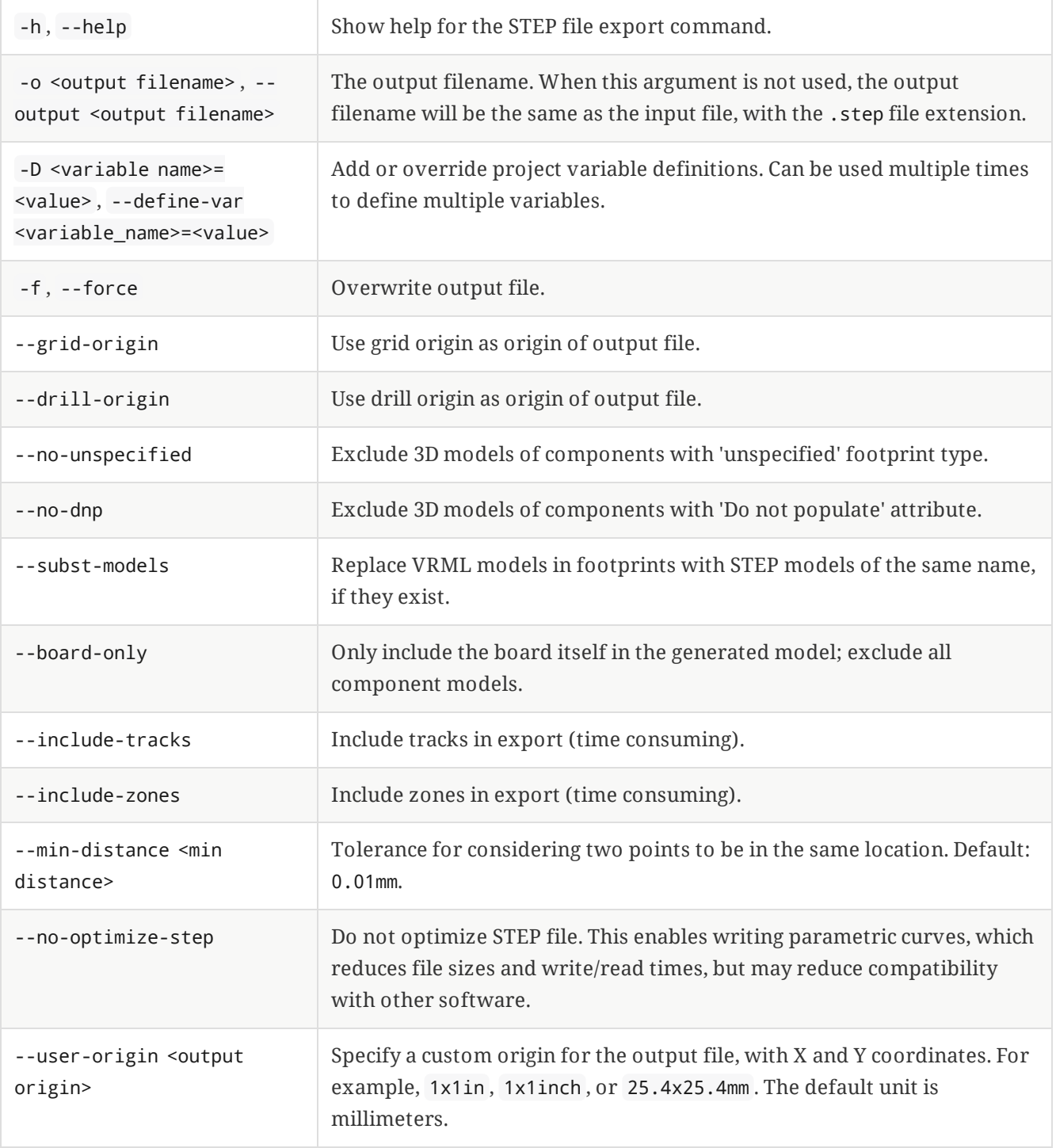

### <span id="page-16-0"></span>**PCB SVG export**

The pcb export svg command exports a board design to an SVG file.

Usage: kicad-cli pcb export svg [--help] [--output OUTPUT\_FILE] [--layers LAYER\_LIST] [--drawingsheet SHEET\_PATH] [--define-var KEY=VALUE] [--mirror] [--theme THEME\_NAME] [--negative] [--blackand-white] [--page-size-mode MODE] [--exclude-drawing-sheet] [--drill-shape-opt SHAPE\_OPTION] INPUT\_FILE

Positional arguments:

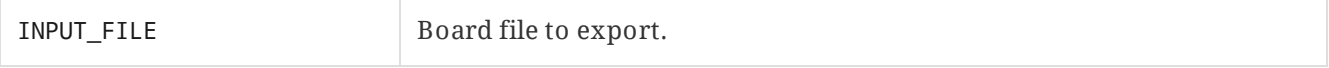

Optional arguments:

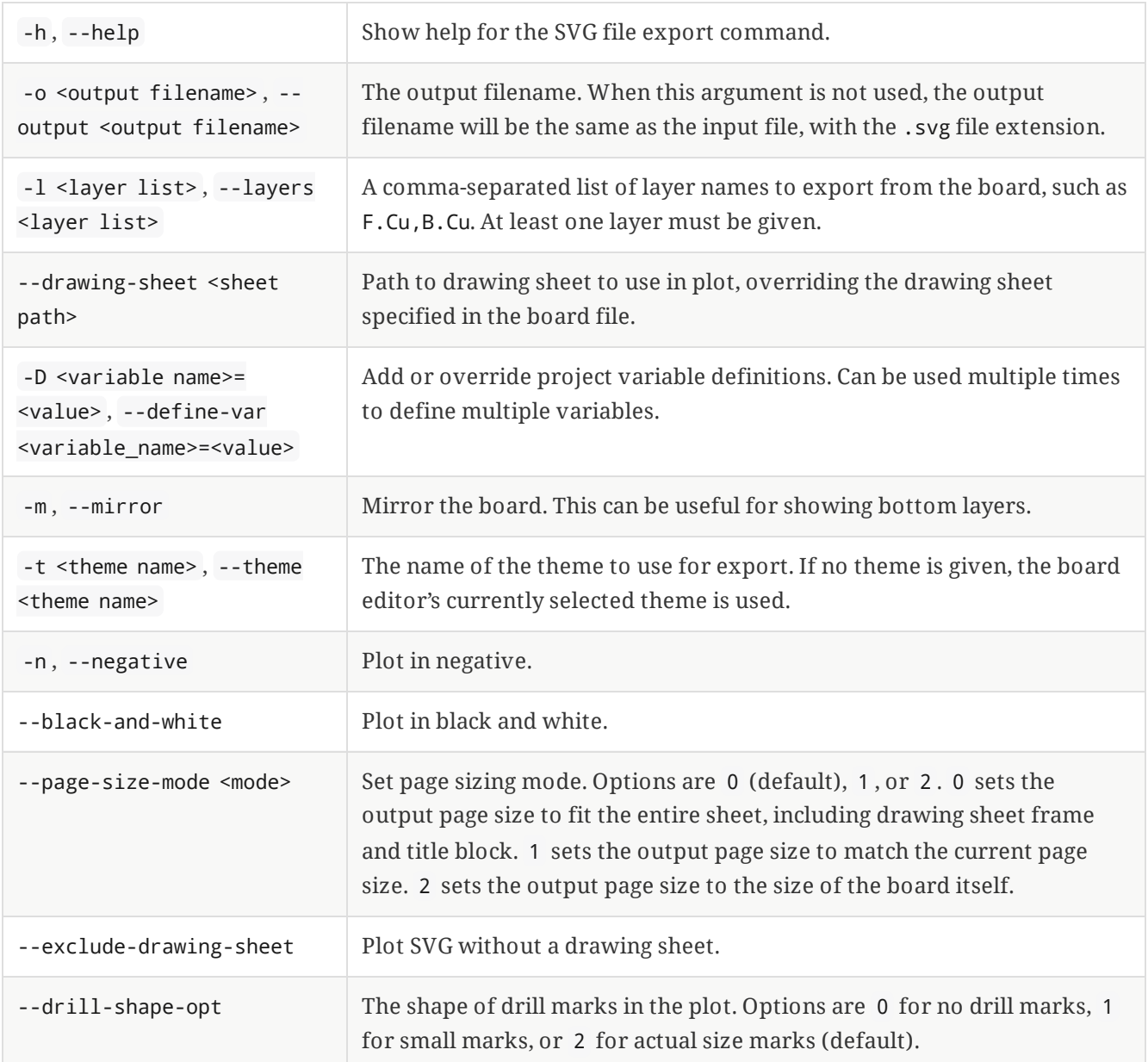

#### <span id="page-17-0"></span>**PCB VRML export**

The pcb export vrml command exports a board design to a VRML 3D file.

Usage: kicad-cli pcb export vrml [--help] [--output OUTPUT\_FILE] [--define-var KEY=VALUE] [- force] [--user-origin VAR] [--units VAR] [--models-dir VAR] [--models-relative] INPUT\_FILE

Positional arguments:

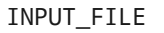

Board file to export.

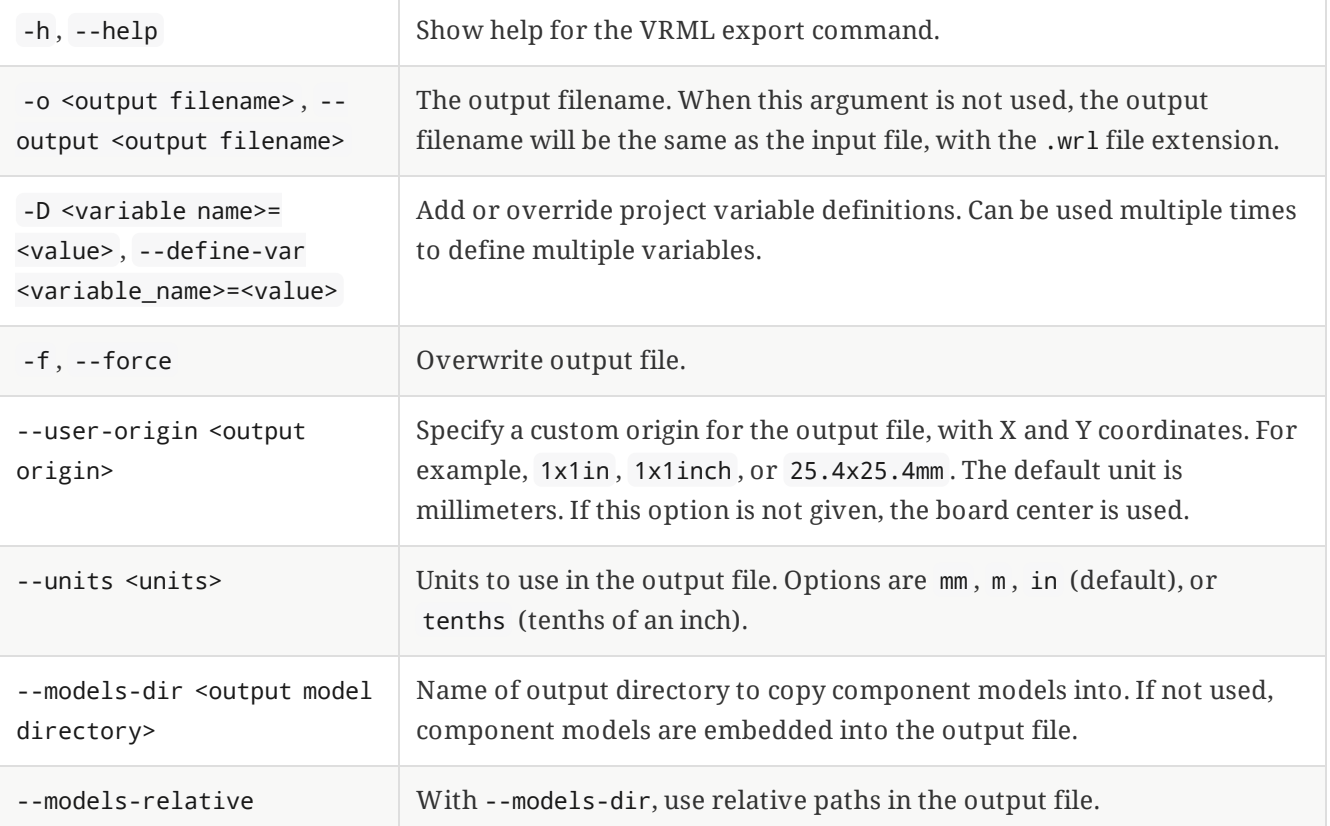

# <span id="page-19-0"></span>**Schematic commands**

The sch command runs an electrical rule check, exports a schematic to various other file formats, or exports a bill of materials or netlist. Each subcommand has its own options.

## <span id="page-19-1"></span>**Schematic ERC**

The sch erc command runs an electrical rule check on a schematic and generates a report.

Usage: kicad-cli sch erc [--help] [--output OUTPUT\_FILE] [--define-var KEY=VALUE] [--format VAR] [--units VAR] [--severity-all] [--severity-error] [--severity-warning] [--severity-exclusions] [--exit-code-violations] INPUT\_FILE

Positional arguments:

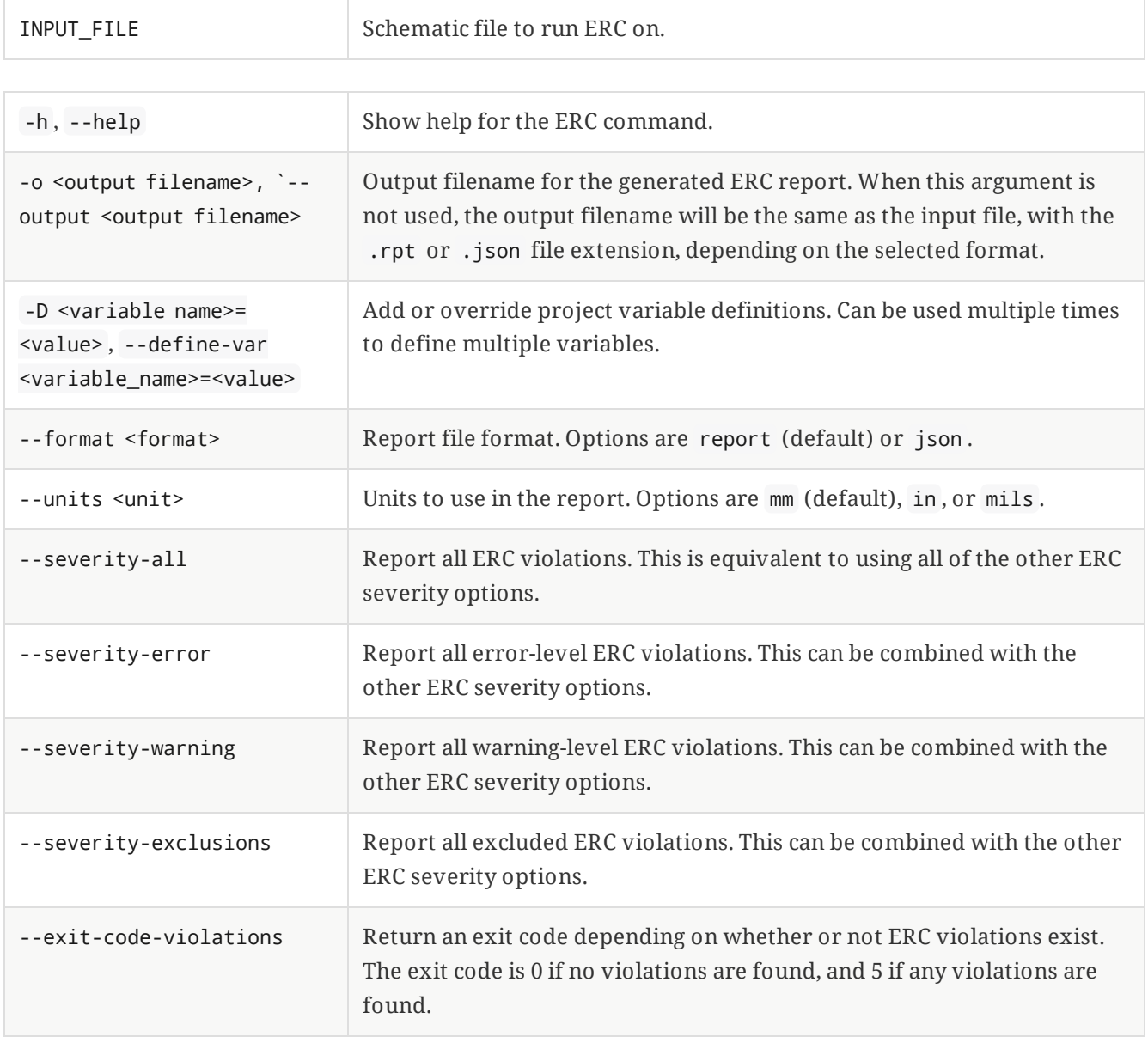

# <span id="page-19-2"></span>**Schematic bill of materials export**

The sch export bom command exports a BOM from a schematic. The BOM export has a number of options for controlling the format and included fields. This export method is equivalent to [exporting](file:///src/build/src/cli/eeschema/eeschema.html#bom-export) a BOM from the symbol fields table.

**NOTE**

To export a BOM using the legacy XML and Python BOM script workflow, use the sch export python-bom command.

Usage: kicad-cli sch export bom [--help] [--output OUTPUT\_FILE] [--preset PRESET] [--formatpreset FMT\_PRESET] [--fields FIELDS] [--labels LABELS] [--group-by GROUP\_BY] [--sort-field SORT\_BY] [--sort-asc] [--filter FILTER] [--exclude-dnp] [--field-delimiter FIELD\_DELIM] [- string-delimiter STR\_DELIM] [--ref-delimiter REF\_DELIM] [--ref-range-delimiter REF\_RANGE\_DELIM] [--keep-tabs] [--keep-line-breaks] INPUT\_FILE

Positional arguments:

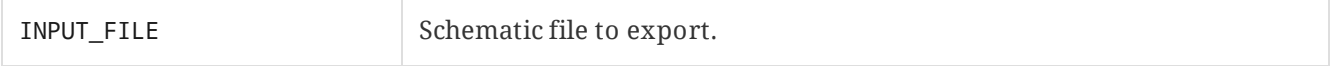

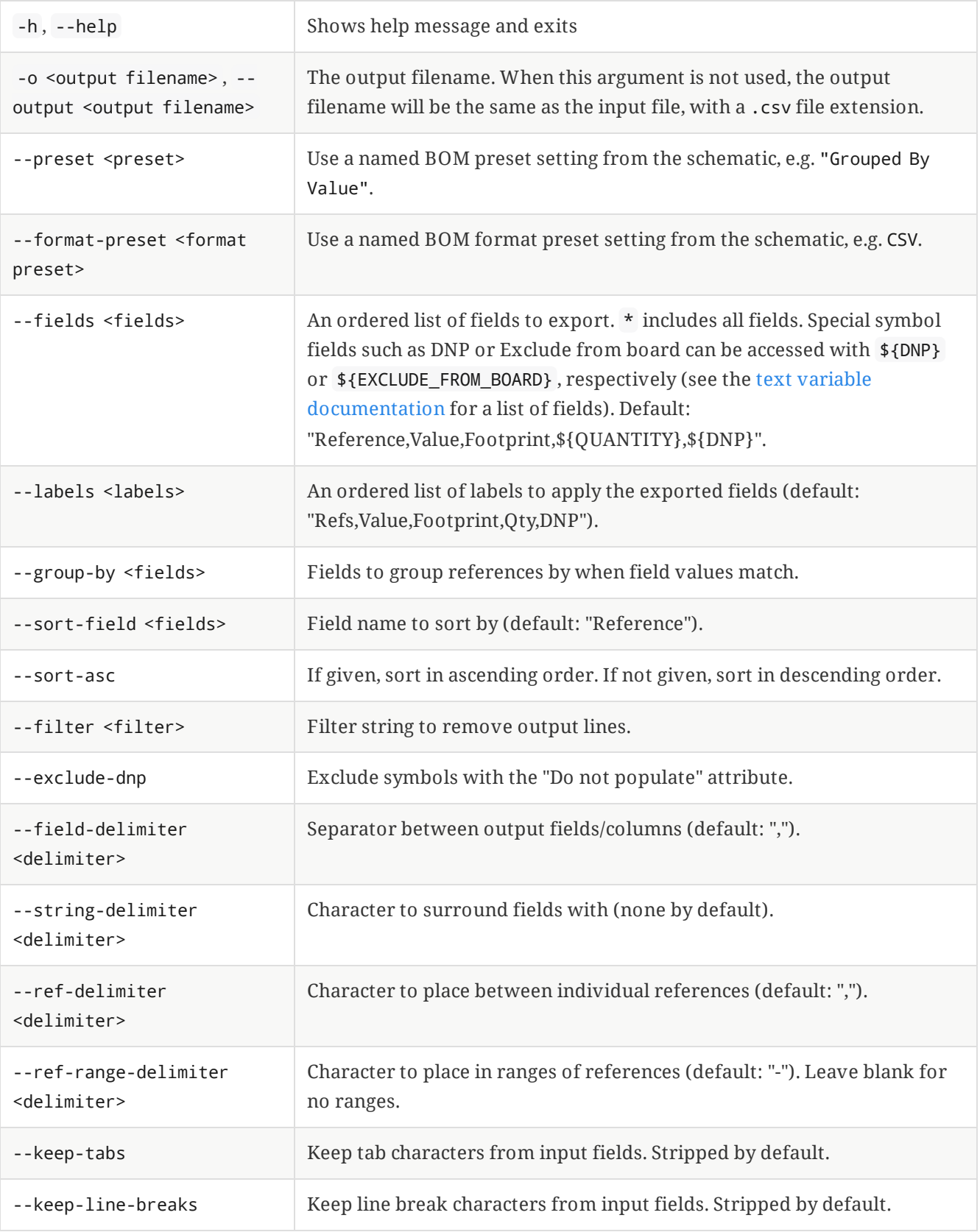

## <span id="page-21-0"></span>**Schematic DXF export**

The sch export dxf command exports a schematic to a DXF file. Each sheet in the design is exported to its own file.

```
Usage: kicad-cli sch export dxf [--help] [--output OUTPUT_DIR] [--drawing-sheet SHEET_PATH] [--
define-var KEY=VALUE] [--theme THEME_NAME] [--black-and-white] [--exclude-drawing-sheet] [--
pages PAGE_LIST] INPUT_FILE
```
Positional arguments:

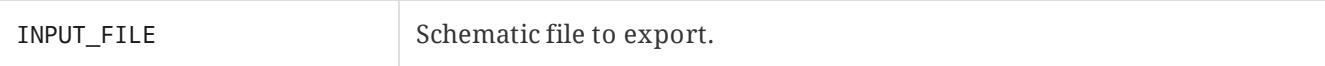

Optional arguments:

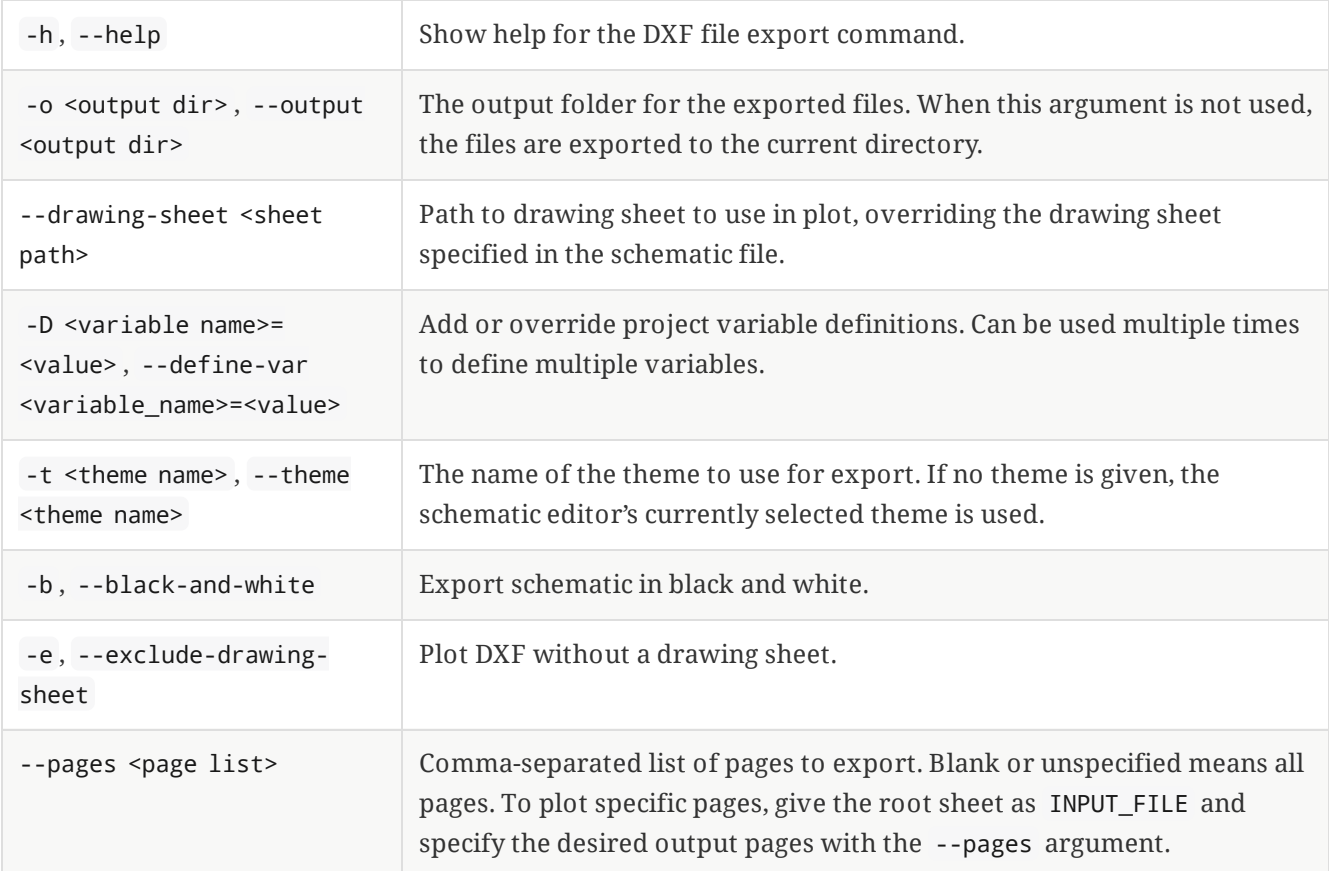

### <span id="page-22-0"></span>**Schematic HPGL export**

The sch export hpgl command exports a schematic to an HPGL file for a pen plotter. Each sheet in the design is exported to its own file.

Usage: kicad-cli sch export hpgl [--help] [--output OUTPUT\_DIR] [--drawing-sheet SHEET\_PATH] [- define-var KEY=VALUE] [--exclude-drawing-sheet] [--pages PAGE\_LIST] [--pen-size PEN\_SIZE] [- origin ORIGIN] INPUT\_FILE

Positional arguments:

INPUT\_FILE Schematic file to export.

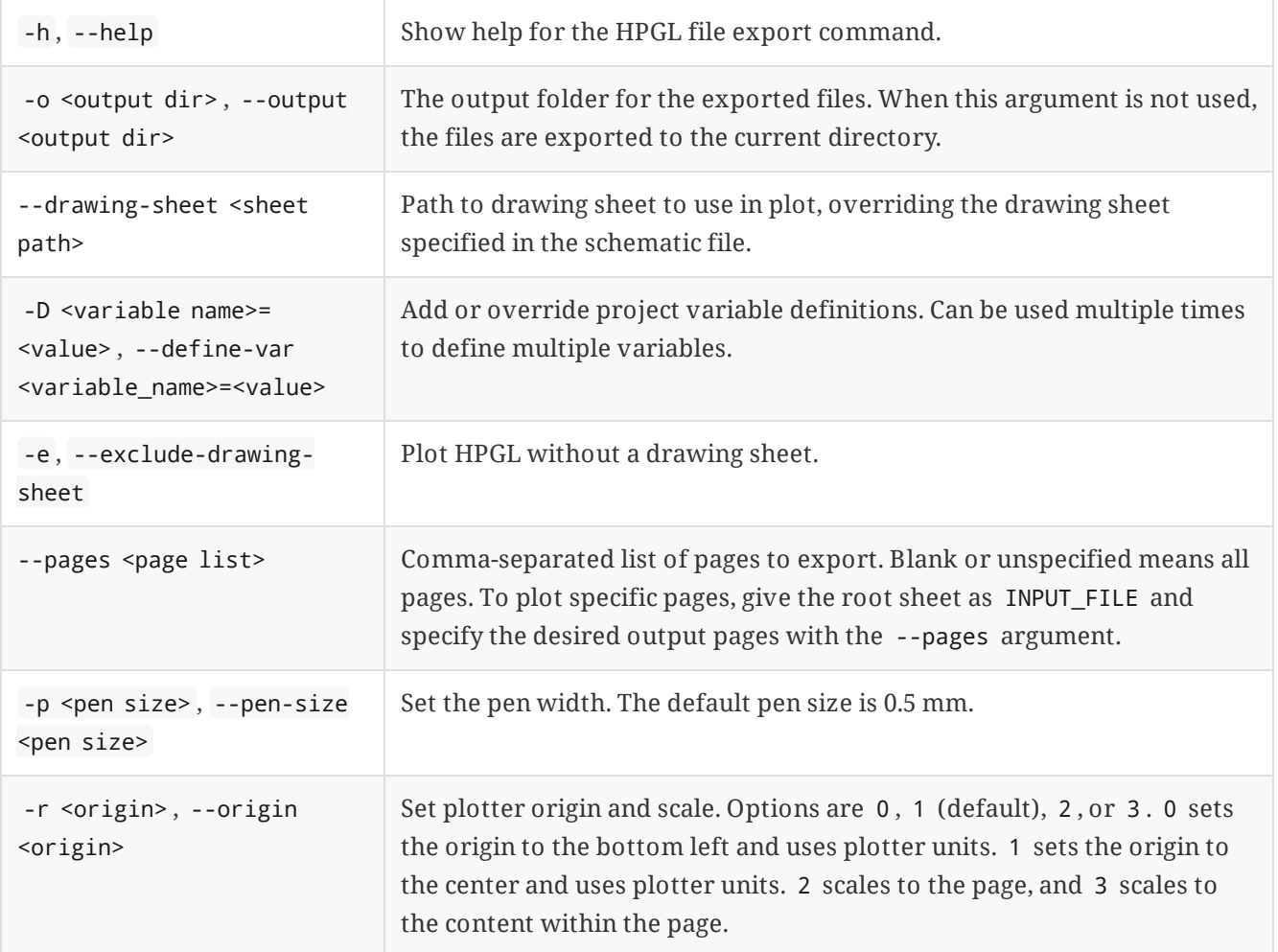

# <span id="page-23-0"></span>**Schematic netlist export**

The sch export netlist command exports a netlist in various [formats](file:///src/build/src/cli/eeschema.html#netlist-formats) from a schematic.

Usage: kicad-cli sch export netlist [--help] [--output OUTPUT\_FILE] [--format FORMAT] INPUT\_FILE

Positional arguments:

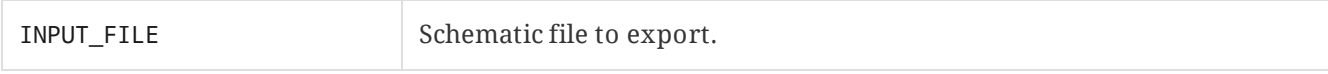

Optional arguments:

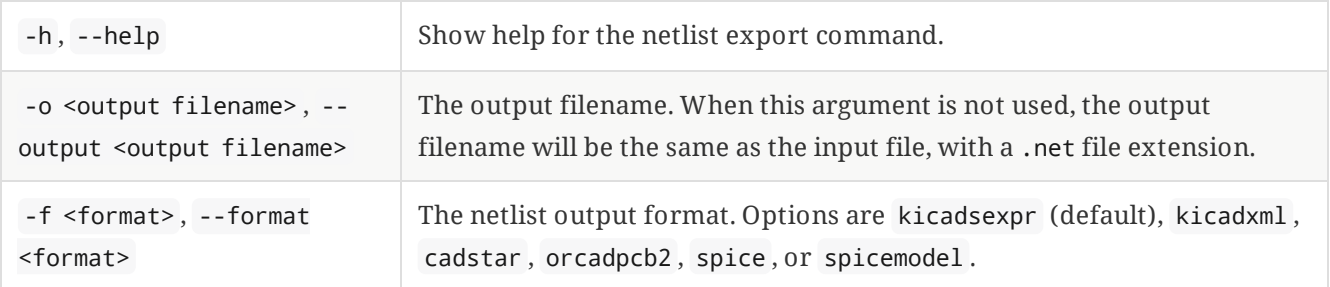

### <span id="page-23-1"></span>**Schematic PDF export**

The sch export pdf command exports a schematic to a PDF file. Each sheet in the design is exported to its own page in the PDF file.

Usage: kicad-cli sch export pdf [--help] [--output OUTPUT\_FILE] [--drawing-sheet SHEET\_PATH] [- define-var KEY=VALUE] [--theme THEME\_NAME] [--black-and-white] [--exclude-drawing-sheet] [- exclude-pdf-property-popups] [--no-background-color] [--pages PAGE\_LIST] INPUT\_FILE

Positional arguments:

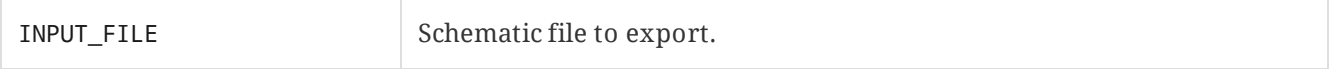

Optional arguments:

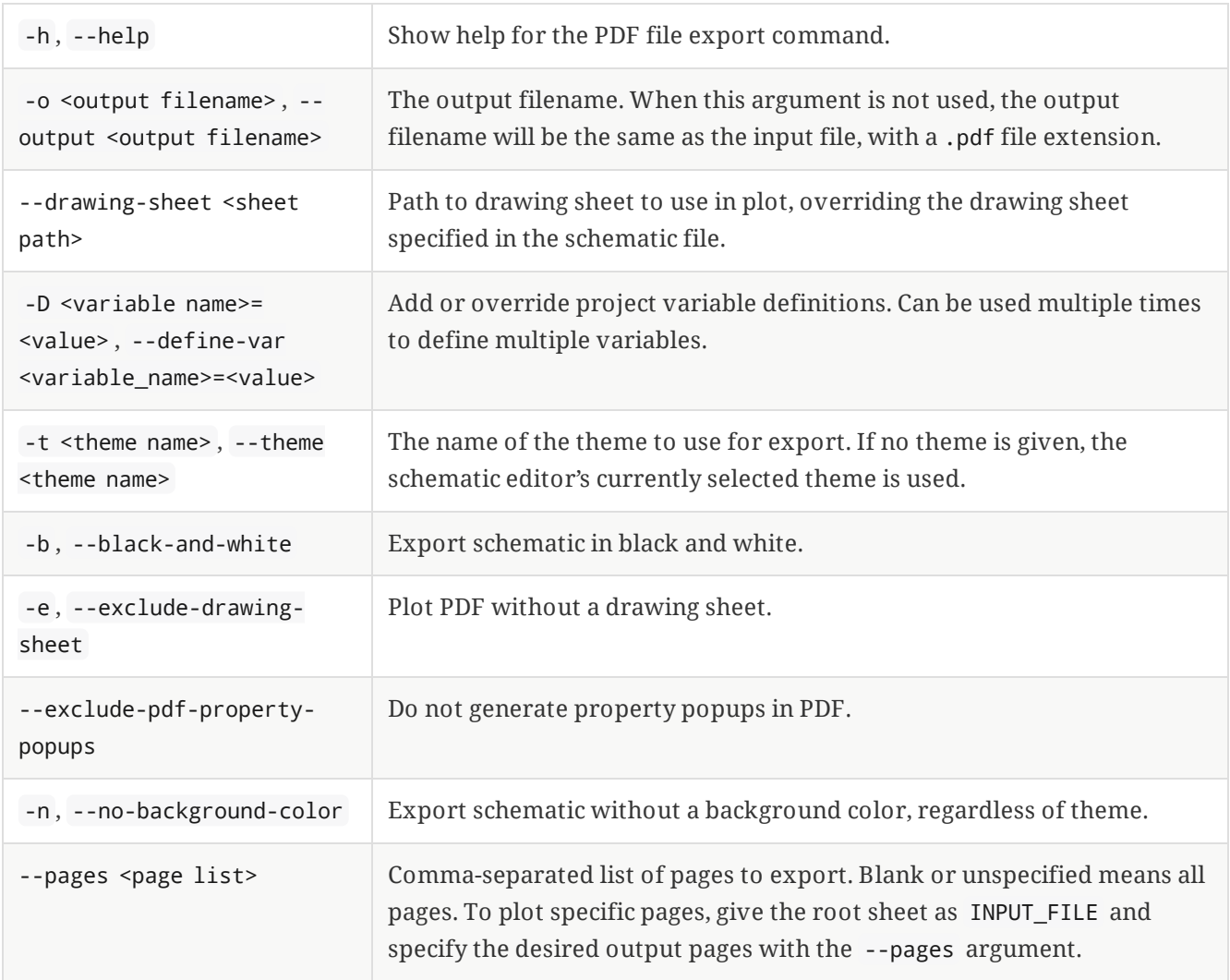

### <span id="page-24-0"></span>**Schematic PostScript export**

The sch export ps command exports a schematic to a PostScript file. Each sheet in the design is exported to its own file.

Usage: kicad-cli sch export ps [--help] [--output OUTPUT\_DIR] [--drawing-sheet SHEET\_PATH] [- define-var KEY=VALUE] [--theme THEME\_NAME] [--black-and-white] [--exclude-drawing-sheet] [--nobackground-color] [--pages PAGE\_LIST] INPUT\_FILE

Positional arguments:

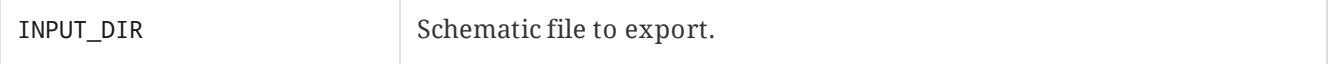

Optional arguments:

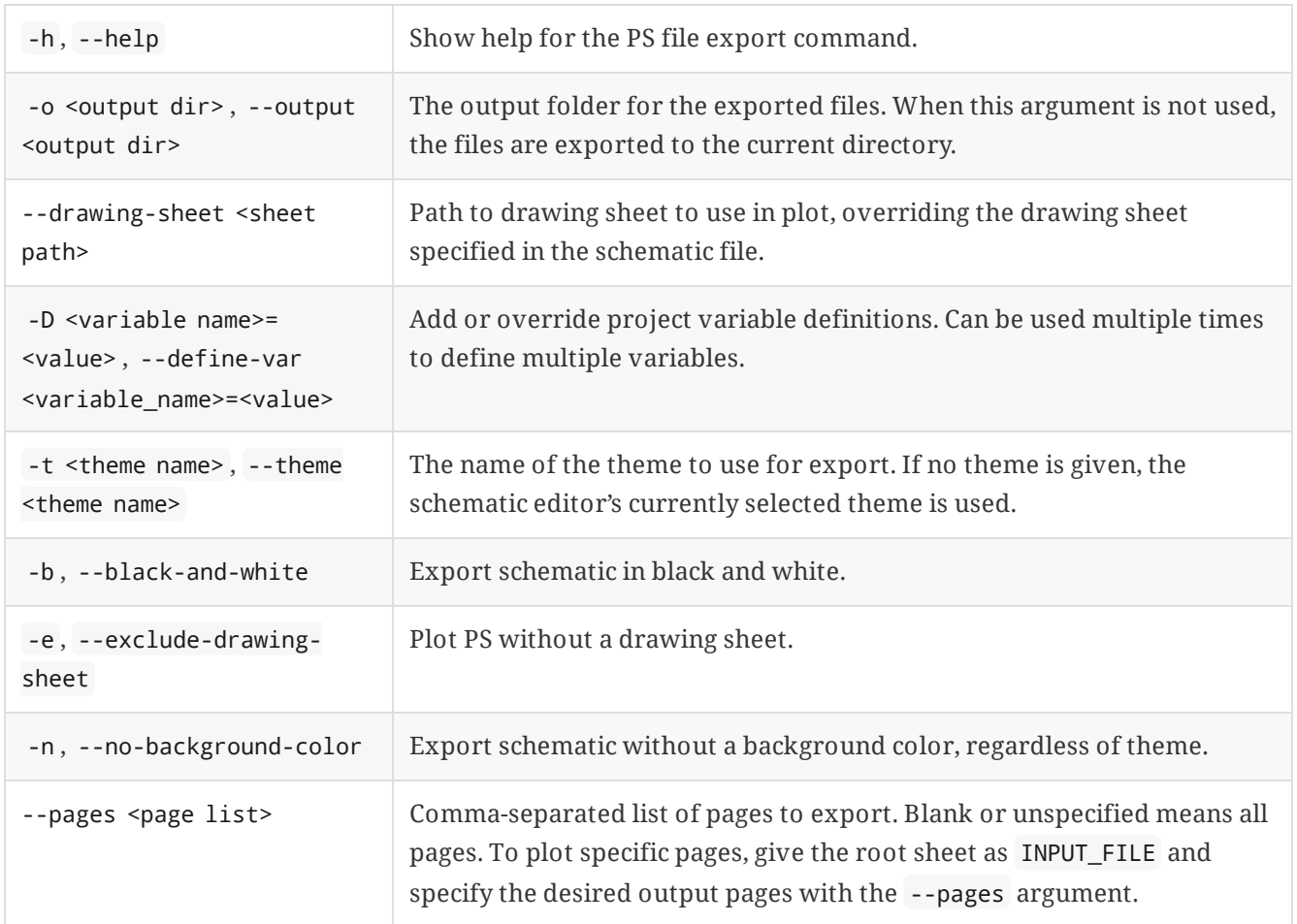

# <span id="page-25-0"></span>**Schematic bill of materials export (legacy BOM scripts)**

The sch export python-bom command exports an XML BOM file from a schematic. The XML BOM file can then be processed into your desired BOM format using a custom script or one of the scripts described in the schematic BOM export [documentation.](file:///src/build/src/cli/eeschema/eeschema.html#bom-export)

Usage: kicad-cli sch export python-bom [--help] [--output OUTPUT\_FILE] INPUT\_FILE

Positional arguments:

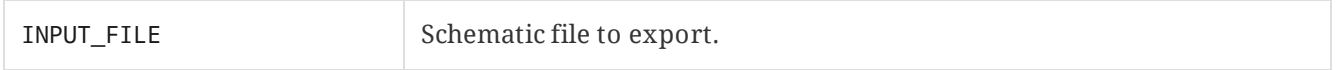

Optional arguments:

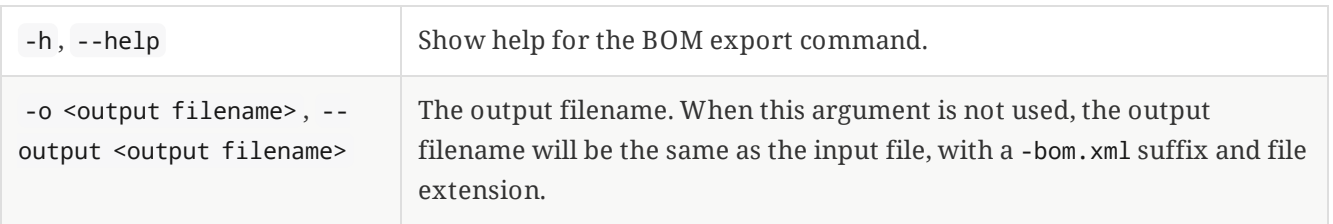

### <span id="page-25-1"></span>**Schematic SVG export**

The sch export svg command export a schematic to an SVG file. Each sheet in the design is exported to its own file.

Usage: kicad-cli sch export svg [--help] [--output OUTPUT\_DIR] [--drawing-sheet SHEET\_PATH] [- define-var KEY=VALUE] [--theme THEME\_NAME] [--black-and-white] [--exclude-drawing-sheet] [--nobackground-color] [--pages PAGE\_LIST] INPUT\_FILE

Positional arguments:

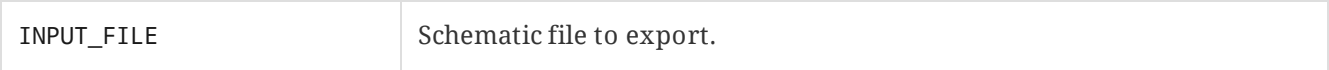

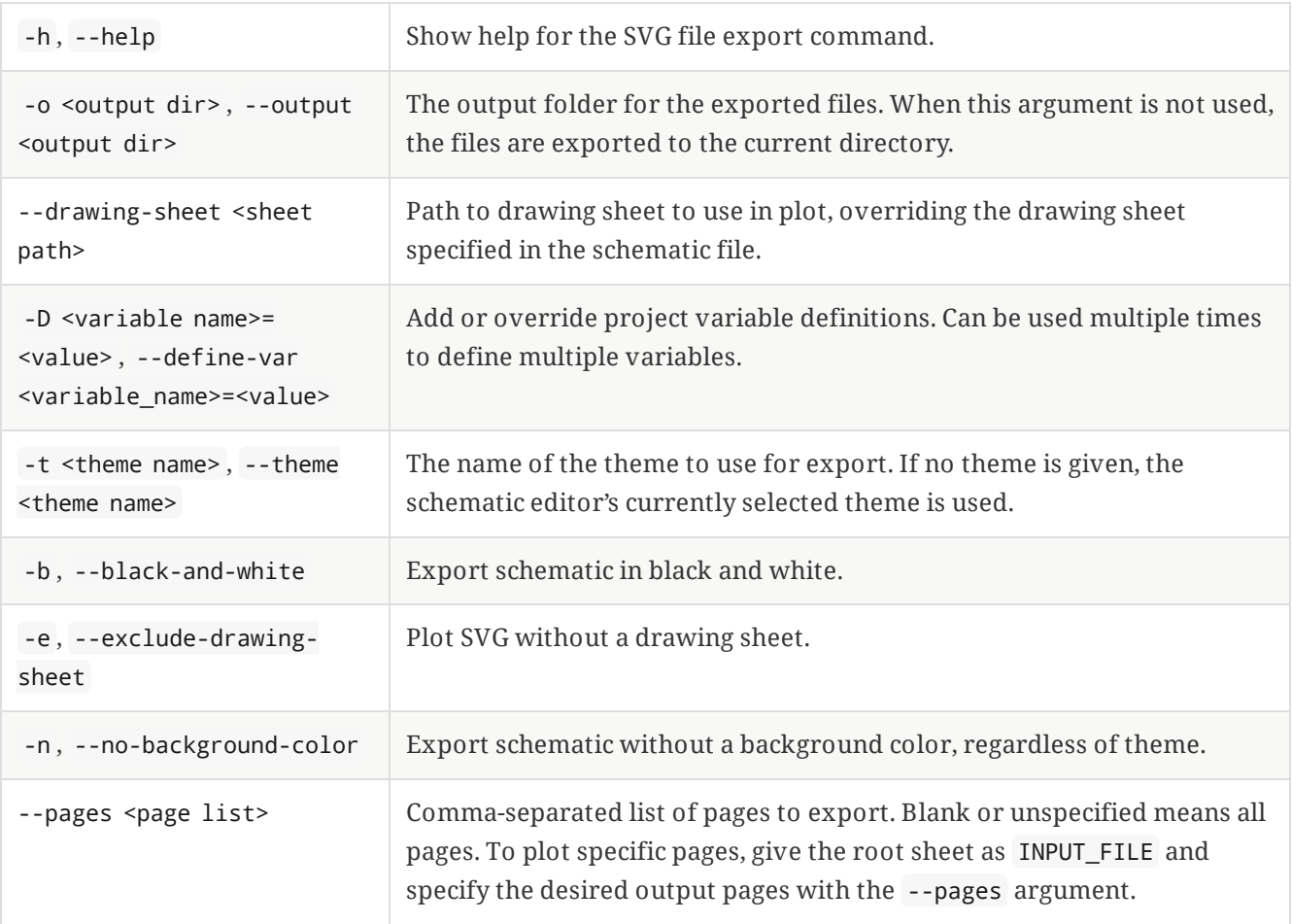

# <span id="page-27-0"></span>**Symbol commands**

The sym subcommand exports symbols to another format or upgrades symbol libraries to the current version of the KiCad symbol file format.

## <span id="page-27-1"></span>**Symbol export**

The sym export svg command exports one or more symbols from the specified library into SVG files.

Usage: kicad-cli sym export svg [--help] [--output OUTPUT\_DIR] [--theme THEME\_NAME] [--symbol SYMBOL] [--black-and-white] [--include-hidden-pins] [--include-hidden-fields] INPUT\_FILE

Positional arguments:

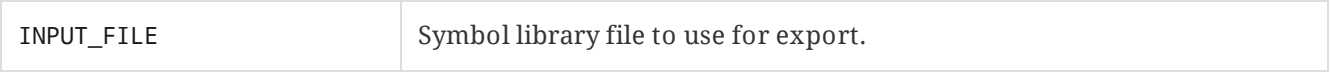

Optional arguments:

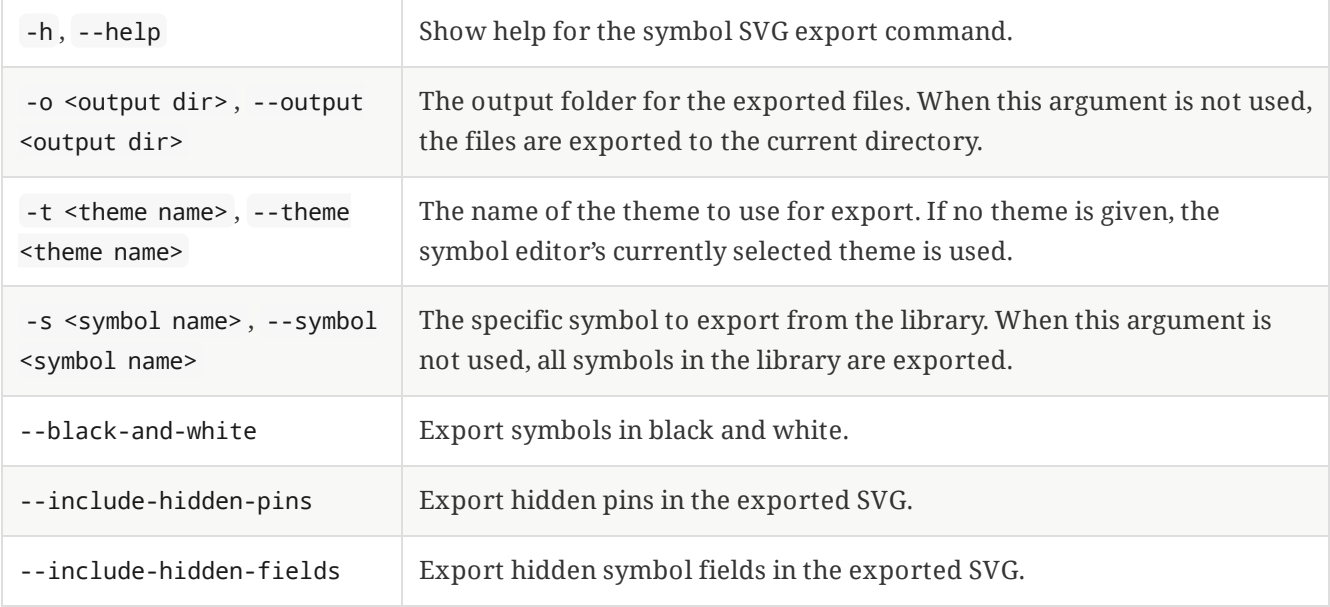

# <span id="page-27-2"></span>**Symbol upgrade**

The sym upgrade command upgrades the the specified symbol library from a legacy symbol format to the native format for the current version of KiCad. If the input library is already in the current file format, no action is taken.

Usage: kicad-cli sym upgrade [--help] [--output OUTPUT\_FILE] [--force] INPUT\_FILE

Positional arguments:

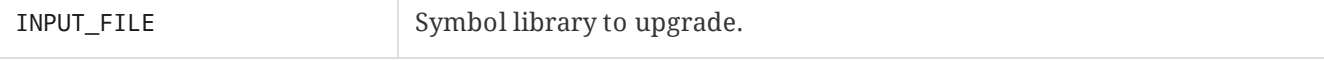

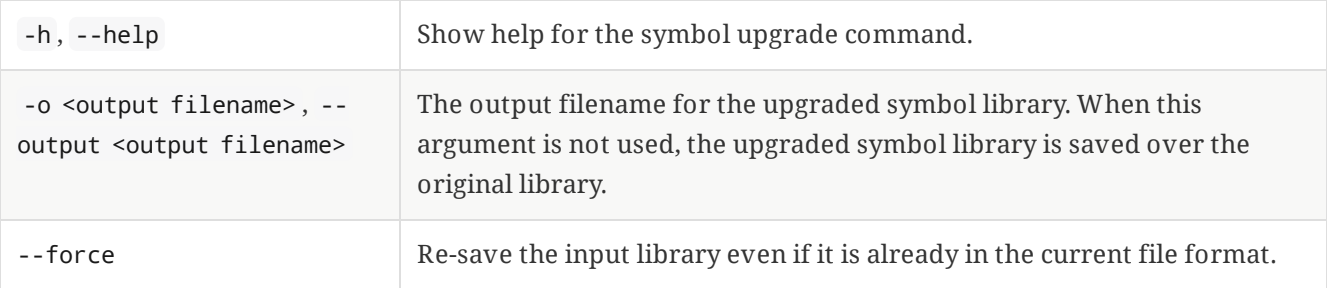

# <span id="page-29-0"></span>**Version commands**

The version subcommand prints the KiCad version. Without any arguments, it simply prints the version number, for example 7.0.7 . You can print the version in several other formats using the --format argument.

**NOTE**

Use kicad-cli version --format about for version information to include when submitting bug reports or feature requests on Gitlab.

Usage: kicad-cli version [--help] [--format VAR]

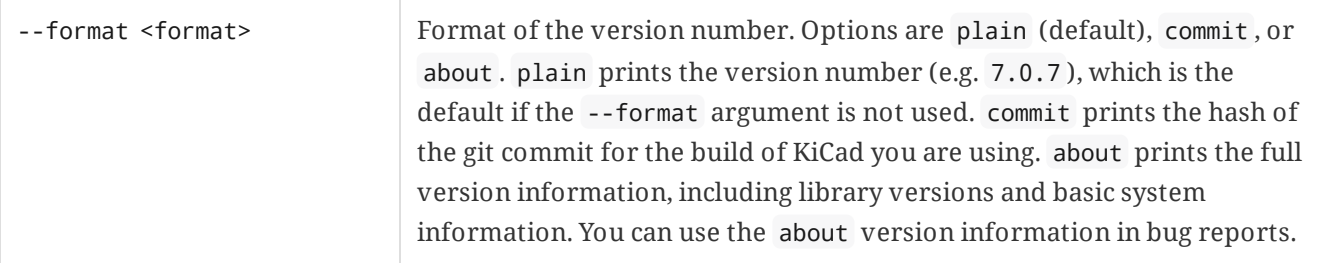